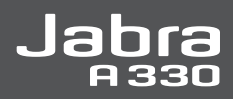

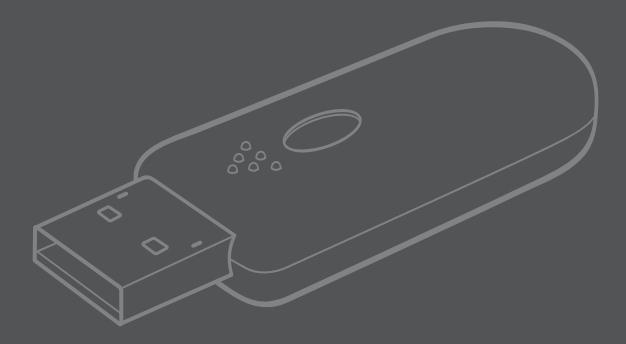

# User manual

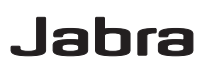

# Jabra A330

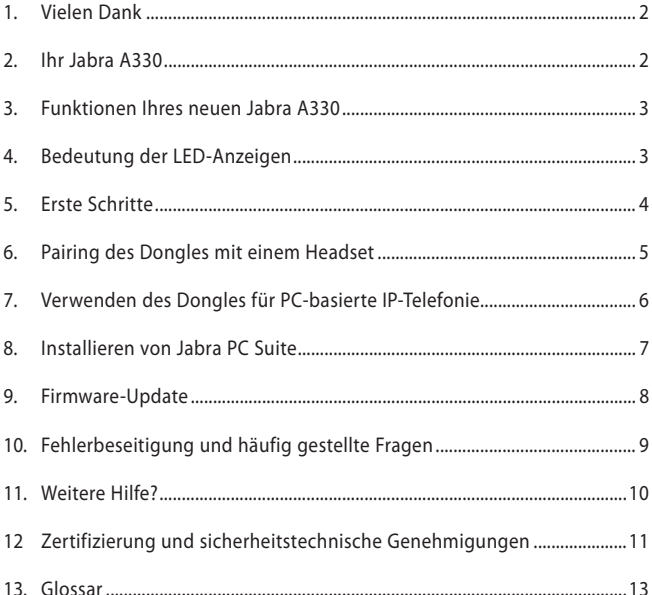

## **1 Vielen Dank**

Vielen Dank, dass Sie sich für den Jabra A330 USB-Dongle entschieden haben. Wir hoffen, dass Sie viel Freude daran haben werden! Dieses Benutzerhandbuch unterstützt Sie bei den ersten Schritten und hilft Ihnen dabei, Ihren neuen Dongle optimal zu nutzen.

HINWEIS: Das in diesem Handbuch beschriebene Installationsverfahren kann geringfügig von der tatsächlichen Installation auf Ihrem Computer abweichen. Die Installation hängt von der verwendeten Windows-Version und Ihren Einstellungen ab. Wenn Sie einen Macintosh Computer verwenden, können Sie sämtliche Funktionen des Dongles nutzen, nicht jedoch die Jabra PC Suite herunterladen und verwenden.

## **2 Ihr Jabra A330**

- Blaue/grüne/rote LED-Anzeige **1**
- Blaue LED-Anzeige **2**
- Multifunktionstaste **3**

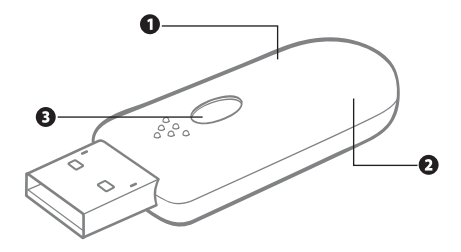

## **3 Funktionen Ihres neuen Jabra A330**

Der Jabra A330 ist eine Bluetooth-Soundkarte, die es Ihnen ermöglicht, mit Ihrem Computer und einem Bluetooth-Headset über das Internet zu telefonieren (IP-Telefonie). Dank seiner Plug-and-Play-Funktionalität zeichnet sich das Gerät durch hohe Benutzerfreundlichkeit aus!

# **Deutsch**

## **4 Bedeutung der LED-Anzeigen**

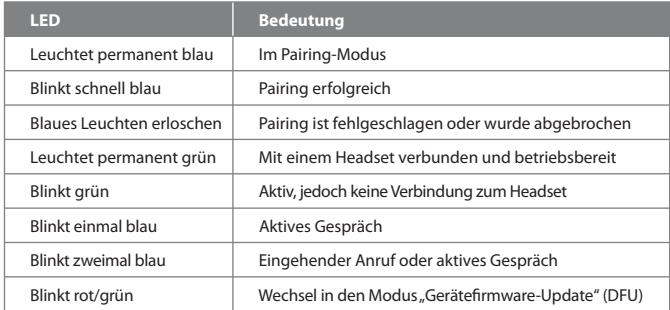

## **5 Erste Schritte**

Der Jabra A330 zeichnet sich durch einfache Bedienung aus: Sie müssen den Dongle lediglich an Ihren Computer anschließen und mit einem Headset koppeln (Pairing durchführen) – schon können Sie das Gerät verwenden!

## **Einsetzen des Dongles in einen USB-Anschluss**

Verwenden Sie möglichst einen USB-Anschluss, bei dem Sie den Dongle sehen und zur Bedienung leicht erreichen können. Nach dem Einsetzen wird der Dongle automatisch vom Computer erkannt. Unter Windows Vista™ erscheint das Dialogfeld **Gerätetreiberinstallation** auf Ihrem Bildschirm. Unter Windows® XP wird das Dialogfeld **Neue Hardware gefunden** angezeigt. Der Dongle verwendet einen der Standardtreiber Ihres Computers und ist daher sofort einsatzbereit.

HINWEIS: Nach dem Anschließen wird der Dongle normalerweise automatisch als Standard-Audiogerät Ihres Computers ausgewählt. Wenn Sie den Dongle entfernen, wird automatisch wieder das vorherige Standard-Audiogerät ausgewählt.

Wenn Sie den Dongle das erste Mal verwenden, wechselt er automatisch in den Pairing-Modus (dies wird durch die permanent blau leuchtende LED angezeigt).

## **Versetzen des Headsets in den Pairing-Modus**

Wenn Sie ein Jabra Headset verwenden, versetzen Sie das Headset in den Pairing-Modus in der Regel folgendermaßen:

- Vergewissern Sie sich, dass das Headset ausgeschaltet ist.
- Drücken und halten Sie die Pairing-Taste, bis die LED permanent blau leuchtet.

Bei Verwendung eines anderen Headsets befolgen Sie die Anleitungen im Benutzerhandbuch des betreffenden Modells.

## **Pairing von Dongle und Headset**

Legen Sie das Headset dicht neben den Dongle, und warten Sie einige Sekunden. Wenn der Pairing-Vorgang abgeschlossen ist, leuchtet die LED-Anzeige am Dongle permanent grün. Der Dongle und das Headset sind nun miteinander verbunden und einsatzbereit.

Sollte der Pairing-Modus am Dongle deaktiviert werden – dies wird durch die grün blinkende LED angezeigt – drücken und halten Sie die Multifunktionstaste, bis die blau leuchtende LED anzeigt, dass der Pairing-Modus des Geräts wieder aktiviert ist. Siehe Kapitel 6.

## **Herstellen einer Audio-Streaming-Verbindung**

Drücken Sie die Multifunktionstaste am Dongle (siehe Abbildung), um einen eingehenden Anruf anzunehmen. Zum Beenden eines Gesprächs drücken Sie erneut die Multifunktionstaste.

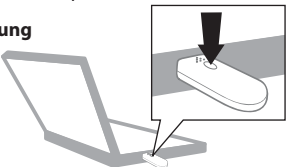

# **Deutsch**

## **6 Pairing des Dongles mit einem Headset**

Um eine Audio-Streaming-Verbindung (Tonverbindung) zwischen dem Dongle und einem Headset herzustellen, müssen Sie den Pairing-Vorgang zwischen den beiden Geräten durchführen. Nach dem Pairing-Vorgang bleiben der Dongle und das Headset miteinander verbunden. Sie können auch andere Headsets mit Ihrem Dongle koppeln (ein Pairing durchführen), doch Sie können immer nur ein Headset gleichzeitig mit dem Dongle verwenden.

#### **Versetzen des Dongles in den Pairing-Modus**

Um den Dongle in den Pairing-Modus zu versetzen, gehen Sie folgendermaßen vor:

- Schließen Sie den Dongle an.
- Drücken und halten Sie die Multifunktionstaste, bis die LED permanent blau leuchtet.

## **Versetzen des Headsets in den Pairing-Modus**

Wenn Sie ein Jabra Headset verwenden, versetzen Sie das Headset in den Pairing-Modus in der Regel folgendermaßen:

- Vergewissern Sie sich, dass das Headset ausgeschaltet ist.
- Drücken und halten Sie die Pairing-Taste, bis die LED permanent blau leuchtet.

Bei Verwendung eines anderen Headsets befolgen Sie die Anleitungen im Benutzerhandbuch des betreffenden Modells.

## **Pairing von Dongle und Headset**

Legen Sie das Headset dicht neben den Dongle, und warten Sie einige Sekunden. Wenn die LED-Anzeige am Dongle permanent grün leuchtet, ist der Pairing-Vorgang abgeschlossen. Der Dongle und das Headset sind nun einsatzbereit.

Sollte der Pairing-Vorgang der beiden Geräte fehlschlagen, erlischt die blaue LED. Wiederholen Sie die oben angegebenen Schritte, bis das Pairing erfolgreich durchgeführt wurde.

TIPP: Wenn Sie die Jabra PC Suite installiert haben, können Sie den Pairing-Modus auch über diese Anwendung aktivieren oder die Pairing-Liste löschen (siehe Kapitel 8).

## **7 Verwenden des Dongles für PC-basierte IP-Telefonie**

Schließen Sie den Jabra A330 Dongle an einen Computer an, und führen Sie den Pairing-Vorgang mit einem Headset durch. Informationen zur Vorgehensweise finden Sie in Kapitel 5.

Wenn Sie einen Anruf annehmen/tätigen möchten, drücken Sie die Multifunktionstaste am Dongle, um die Audio-Streaming-Verbindung zum Headset zu aktivieren, und warten Sie einige Sekunden. Um das Audio-Streaming zu deaktivieren, drücken Sie erneut die Multifunktionstaste.

TIPP: Sie können verschiedene Treiber zur Unterstützung erweiterter Funktionen Ihres Jabra Headsets installieren, wenn Sie den Jabra A330 Dongle für IP-Telefonie verwenden (siehe unten).

## **Installieren von IP-Telefonie-Treibern, z. B. für Skype**

Laden Sie die Jabra PC Suite unter www.jabra.com/A330 herunter, und installieren Sie die Anwendung (siehe Kapitel 8). Die Jabra PC Suite enthält IP-Telefonie-Treiber, beispielsweise für Skype.

## **Musik hören**

Schließen Sie den Jabra A330 Dongle an einen Computer an, und führen Sie den Pairing-Vorgang mit einem Headset durch. Informationen zur Vorgehensweise finden Sie in Kapitel 5.

Drücken Sie die Multifunktionstaste am Dongle, um die Audio-Streaming-Verbindung zum Headset zu aktivieren, und warten Sie einige Sekunden. Um das Audio-Streaming zu deaktivieren, drücken Sie erneut die Multifunktionstaste.

## **8 Installieren von Jabra PC Suite**

Mithilfe der Jabra PC Suite können Sie Ihren Jabra A330 steuern, Treiber herunterladen (zum Beispiel für IP-Telefonie) oder die Firmware des Dongles aktualisieren. Die Jabra PC Suite ist eine Zusatzanwendung, mit deren Hilfe Sie die Funktionen Ihres Jabra A330 Dongles optimal nutzen können.

Für grundlegende Funktionen wie IP-Telefonie müssen Sie die Jabra PC Suite nicht verwenden.

Wenn Sie die Vorteile der Jabra PC Suite nutzen möchten, müssen Sie die Anwendung unter www.jabra.com/A330 herunterladen und anschließend auf Ihrem Computer installieren.

## **Installieren von Jabra PC Suite**

- Laden Sie die Jabra PC Suite unter www.jabra.com/A330 herunter, und speichern Sie die Anwendung.
- Öffnen Sie die Datei setup.exe, und führen Sie den Installationsassistenten aus.

Wenn Sie Windows Vista verwenden, wird unter Umständen die Meldung **Benutzerkontensteuerung** angezeigt.

Klicken Sie einfach auf **Zulassen**.

Während der Installation werden Sie möglicherweise aufgefordert, ein Microsoft-Update durchzuführen. Befolgen Sie diese Anweisung. Der Updatevorgang kann einige Minuten dauern.

Wenn der Installationsassistent fertig ist, wird eine Windows Sicherheitsmeldung angezeigt. Ignorieren Sie die Meldung, und setzen Sie den Vorgang fort.

Die Jabra PC Suite ist nun einsatzbereit.

## **Verwenden der Jabra PC Suite**

Klicken Sie auf Ihrem Computer auf **Start**, um die Jabra PC Suite zu starten.

## **9 Firmware-Update**

Sie können die Firmware Ihres Jabra A330 aktualisieren, um von den Neuerungen der jeweils aktuellen Version zu profitieren. Bevor Sie ein Firmware-Update durchführen können, müssen Sie die Jabra PC Suite installieren. Informationen zur Vorgehensweise finden Sie in Kapitel 8. Gehen Sie zum Herunterladen einer neuen Firmware-Updatedatei folgendermaßen vor:

#### **Schließen Sie den Jabra A330 Dongle an**

Zum Durchführen des Updates müssen Sie den Dongle an Ihren Computer anschließen.

WARNUNG: Der Dongle darf während des Firmware-Updates nicht entfernt werden.

WARNUNG: Stellen Sie sicher, dass der Computer während des Firmware-Updates weder herunterfahren noch in den Energiespar- bzw. Standbymodus wechseln kann.

#### **Laden Sie die Firmwaredatei herunter**

Laden Sie die Firmwaredatei unter www.jabra.com/A330 herunter, und speichern Sie sie auf Ihrem Computer.

**Führen Sie den Jabra Assistenten zum Aktualisieren der Geräte-Firmware aus** Klicken Sie zum Ausführen dieses Assistenten auf Ihrem Computer auf **Start**, um den Assistenten **Jabra Device Firmware Updater** zu starten:

- Wenn Sie nach dem zu aktualisierenden Gerät gefragt werden, wählen Sie Jabra A330 aus.
- Wenn Sie nach dem Speicherort der Firmwaredatei gefragt werden, wechseln Sie in das Verzeichnis, in dem Sie die Datei zuvor auf dem Computer gespeichert haben, und wählen Sie sie aus.

## **Während der Installation**

- Unter Umständen erscheint die Meldung, dass der Dongle bereits über die neueste Firmwareversion verfügt. Brechen Sie in diesem Fall den Updatevorgang ab.
- Auf dem Computer wird der **Assistent für das Suchen neuer Hardware** ausgeführt. Unter Windows Vista wird der Assistent automatisch ausgeführt. Bei Verwendung von Windows XP müssen Sie den Assistenten ausführen und abschließen. Unter Umständen wird eine Windows Sicherheitsmeldung angezeigt. Ignorieren Sie die Meldung, und setzen Sie den Vorgang fort.

Klicken Sie nach dem Abschluss des Updatevorgangs auf **Fertig stellen** – die aktuelle Firmwareversion ist nun auf Ihrem Dongle installiert.

Wenn die Firmware nicht installiert werden konnte, wird eine Meldung angezeigt. Führen Sie in diesem Fall einfach erneut den Assistenten **Jabra Device Firmware Updater** aus (siehe Beschreibung oben).

## **10 Fehlerbeseitigung und häufig gestellte Fragen**

#### **Beim Pairing treten Probleme auf.**

- Vergewissern Sie sich, dass der Pairing-Modus des Dongles aktiviert ist (die LED muss permanent blau leuchten).
- Vergewissern Sie sich, dass der Akku des zu koppelnden Headsets geladen ist und dass sich das Headset im Pairing-Modus befindet. Hinweise hierzu finden Sie im Benutzerhandbuch des betreffenden Headsets.
- Sollte sich das Problem mit den oben beschriebenen Maßnahmen nicht lösen lassen, können Sie die Jabra PC Suite installieren. Diese Anwendung bietet Ihnen Zugriff auf erweiterte Funktionen, beispielsweise zum Löschen der Pairing-Liste.

#### **Ich höre nichts im Headset.**

- Vergewissern Sie sich, dass der Jabra A330 in der Systemsteuerung auf Ihrem Computer und in der verwendeten Anwendung als Audiogerät ausgewählt ist.
- Drücken Sie die Multifunktionstaste am Dongle oder am Headset, um einen eingehenden Anruf anzunehmen oder das Audio-Streaming zu aktivieren.

#### **Der Dongle wird vom Computer nicht erkannt.**

• Setzen Sie den Dongle in einen anderen USB-Anschluss ein.

**Der Computer schaltet nicht automatisch zwischen dem Dongle und einem anderen Standard-Audiogerät um, wenn ich den Dongle anschließe/entferne.**

Sie können den Dongle immer manuell als Standard-Audiogerät auswählen.

- Öffnen Sie die Systemsteuerung auf Ihrem Computer.
- Öffnen Sie das Menü **Sound- und Audiogeräte**. Wenn der Jabra A330 an den Computer angeschlossen ist, können Sie den Dongle als Standardgerät für **Soundwiedergabe** und **Aufnahme** auswählen.
- Klicken Sie auf **Übernehmen** und anschließend auf **OK**.

Bei Verwendung eines Macintosh Computers: Öffnen Sie die **Systemeinstellungen** auf Ihrem Computer. Wenn der Jabra A330 an den Computer angeschlossen ist, können Sie den Dongle im Menü **Ton** unter **Ausgabe** und **Eingabe** auswählen.

## **11 Weitere Hilfe?**

## **Informationen zum Kundendienst – Europa**

• Internet: **www.jabra.com** (aktuelle Supportinformationen und Online-Benutzerhandbücher) • Telefon: Belgique/Belgium **0800722 52272** Danmark **70252272** Deutschland **08001826756** Schweiz **00800 722 52272** España **900 984572** France **0800 900325** Israel **00800 722 52272** Italia **800 786532** Luxembourg **00800 722 52272** Nederland **0800 0223039** Norge **800 61272** Österreich **00800 722 52272** Portugal **00800 722 52272** Suomi **00800 722 52272** Sverige **020792522** United Kingdom **0800 0327026**

#### **Garantie für USA und Kanada**

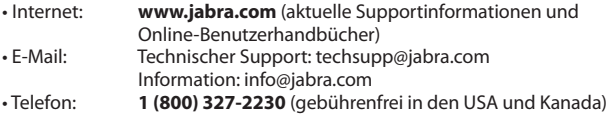

## **Kontaktinformationen für Kunden aus dem asiatisch-pazifischen Raum**

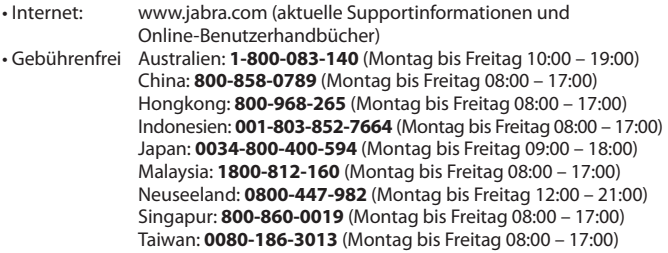

## **Zertifizierung und sicherheitstechnische Genehmigungen 12**

## **CE**

Dieses Produkt trägt die CE-Kennzeichnung gemäß den Vorschriften der R & TTE Richtlinie (99/5/EG). Hiermit erklärt GN, dass dieses Produkt den wesentlichen Anforderungen und anderen relevanten Vorschriften der EU-Richtlinie 1999/5/EG entspricht. Weitere Informationen finden Sie unter http://www.jabra.com.

Innerhalb der EU ist dieses Gerät zur Verwendung vorgesehen in Belgien, Dänemark, Deutschland, Estland, Finnland, Frankreich, Griechenland, Großbritannien, Irland, Italien, Lettland, Litauen, Luxemburg, Malta, den Niederlanden, Österreich, Polen, Portugal, Schweden, der Slowakei, Slowenien, Spanien, der Tschechischen Republik, Ungarn, Zypern sowie innerhalb der EFTA in Island, Norwegen und der Schweiz.

## **FCC**

Dieses Gerät entspricht Abschnitt 15 der FCC-Bestimmungen. Für den Betrieb sind die beiden folgenden Bedingungen zu beachten: (1) Dieses Gerät darf keine Störungen verursachen. (2) Dieses Gerät muss empfangenen Interferenzen standhalten, einschließlich solcher, die einen unerwünschten Betrieb zur Folge haben können.

Der Benutzer ist nicht berechtigt, Änderungen oder Modifikationen an dem Gerät vorzunehmen. Änderungen oder Modifikationen, die nicht ausdrücklich von Jabra genehmigt wurden, führen zum Erlöschen der Erlaubnis zum Betrieb des Geräts.

Dieses Gerät wurde geprüft und entspricht den Grenzwerten für digitale Geräte der Klasse B gemäß Abschnitt 15 der FCC-Bestimmungen. Diese Grenzwerte bieten einen angemessenen Schutz gegen Interferenzstörungen bei einer Installation in Wohnräumen. Dieses Gerät erzeugt und verwendet hochfrequente Schwingungen und kann diese abstrahlen. Wird das Gerät nicht entsprechend den Anleitungen installiert und verwendet, kann es Störungen im Funkempfang verursachen. Es kann jedoch nicht ausgeschlossen werden, dass bei einer bestimmten Installation dennoch Störungen auftreten. Wenn dieses Gerät Störungen beim Radio- oder Fernsehempfang verursachen sollte (was durch Ein- und Ausschalten des Geräts festgestellt werden kann), versuchen Sie, die Störung durch eine der folgenden Maßnahmen zu beseitigen:

- Richten Sie die Empfangsantenne neu aus, oder stellen Sie sie an einem anderen Ort auf.
- Vergrößern Sie den Abstand zwischen dem Gerät und dem Empfänger.
- Schließen Sie das Gerät an eine Steckdose an, die von einem anderen Stromkreis als die Steckdose des Empfängers gespeist wird.
- Fragen Sie Ihren Händler oder einen erfahrenen Radio- und Fernsehtechniker um Rat.

Zur Einhaltung der FCC-Bestimmungen hinsichtlich der Freisetzung hochfrequenter Strahlung muss der Abstand zwischen der Basis und Personen mindestens 20 cm betragen.

#### **Industry Canada**

Für den Betrieb sind die beiden folgenden Bedingungen zu beachten: (1) Dieses Gerät darf keine Störungen verursachen. (2) Dieses Gerät muss Interferenzen standhalten, einschließlich solcher, die einen unerwünschten Betrieb zur Folge haben können.

Das Kürzel "IC" vor der Zertifizierungs-/Registrierungsnummer gibt lediglich an, dass eine Registrierung auf der Grundlage einer Konformitätserklärung erfolgt ist, laut der das Gerät die technischen Spezifikationen von Industry Canada erfüllt. Die Kennzeichnung bedeutet nicht, dass das Gerät von Industry Canada zugelassen wurde.

## **Bluetooth**

Die Bluetooth®-Wortmarke und -Logos sind Eigentum von Bluetooth SIG, Inc. Diese Marken werden von Jabra unter Lizenz verwendet. Andere Marken und Handelsnamen sind Eigentum der entsprechenden Inhaber.

# **13 Glossar**

- **1 Bluetooth** ist eine Funktechnologie zur Verbindung von Geräten wie Mobiltelefonen und Headsets ohne den Einsatz von Kabeln oder Leitungen über eine kurze Entfernung (ca. 10 Meter). Weitere Informationen erhalten Sie unter www.bluetooth.com.
- **2 Pairing (Koppeln)** erzeugt eine einzelne, verschlüsselte Verbindung zwischen zwei Bluetooth-Geräten, über die diese miteinander kommunizieren. Bluetooth-Geräte können erst miteinander kommunizieren, nachdem ein Pairing durchgeführt wurde, d. h. die Geräte gekoppelt wurden.
- **3 Jabra PC Suite**  siehe Kapitel 8.
- **4 Gerätefirmware-Update (DFU)**  siehe Kapitel 9.
- **5 Firmware** ist die in ein Hardwaregerät (beispielsweise den Jabra A330) integrierte Software. Bei Firmware handelt es sich genau wie bei Software um ein Computerprogramm, das von einem Computer ausgeführt wird.
- **6 IP-Telefonie (Voice over IP)** ist die Übertragung von Telefongesprächen über das Internet oder andere IP-basierte Netzwerke.

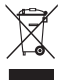

Entsorgen Sie das Produkt gemäß den örtlichen Vorschriften. www.jabra.com/weee

© 2006 Jabra, GN Mobile A/S (GN Netcom A/S). All rights reserved. Jabra® is a registered trademark of GN Mobile A/S (GN Netcom A/S). All other trademarks included herein are the property of their respective owners. The Bluetooth® word mark and logos are owned by the Bluetooth SIG. Inc. and any use of such marks by GN Mobile A/S (GN Netcom A/S) is under license.

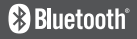

(Design and specifications subject to change without notice).

## **www.jabra.com**

RELEASE YOUR JABRA

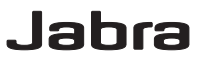